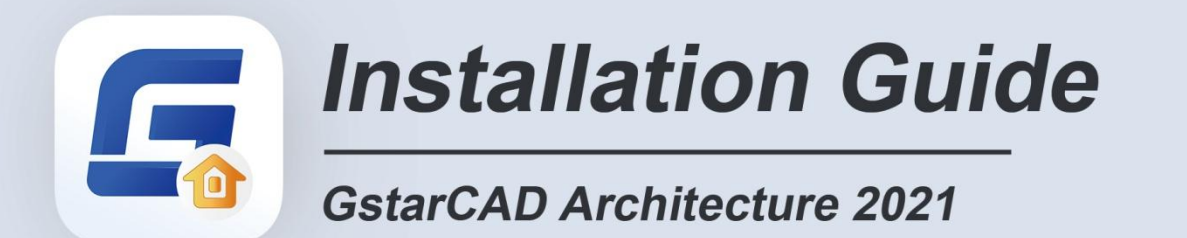

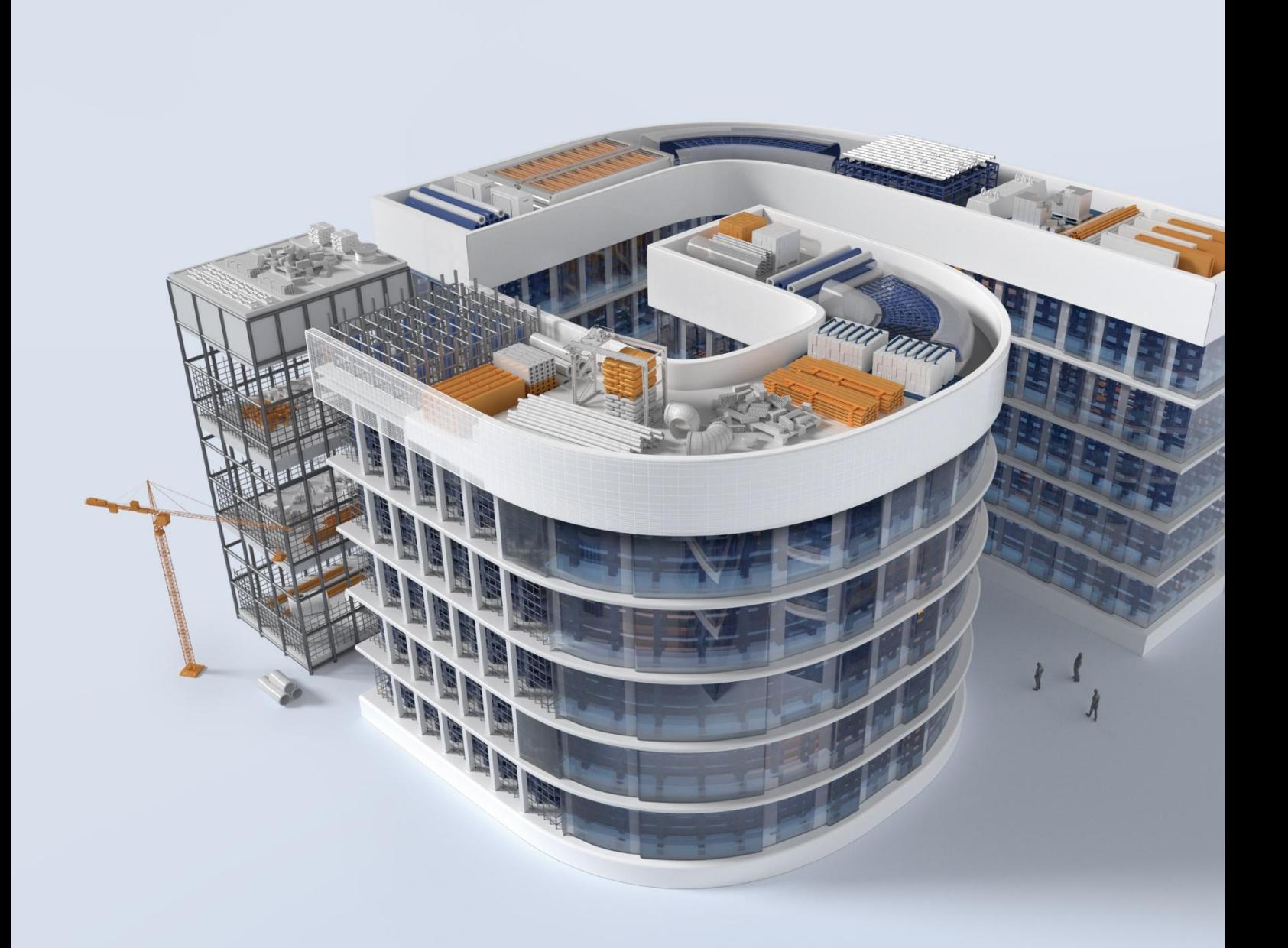

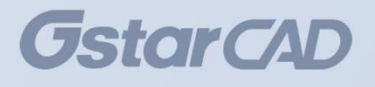

## GstarCAD Architecture 2021 Installation Guide

Users can visit [www.gstarcad.net](http://www.gstarcad.net/) to download GstarCAD Architecture 2021 to your computer or server.

GstarCAD Architecture 2021 Install Wizard will guide the user to install the software in the operating system completely and successfully.

Please follow the steps below to install GstarCAD Architecture 2021:

1. Double-click the executable file downloaded.

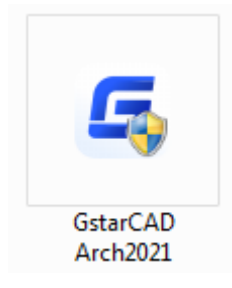

2. Then the Gstarsoft Software License Agreement will pop up, you need to select I accept the terms of the license agreement to continue after reading User License Agreement, then click Next button.

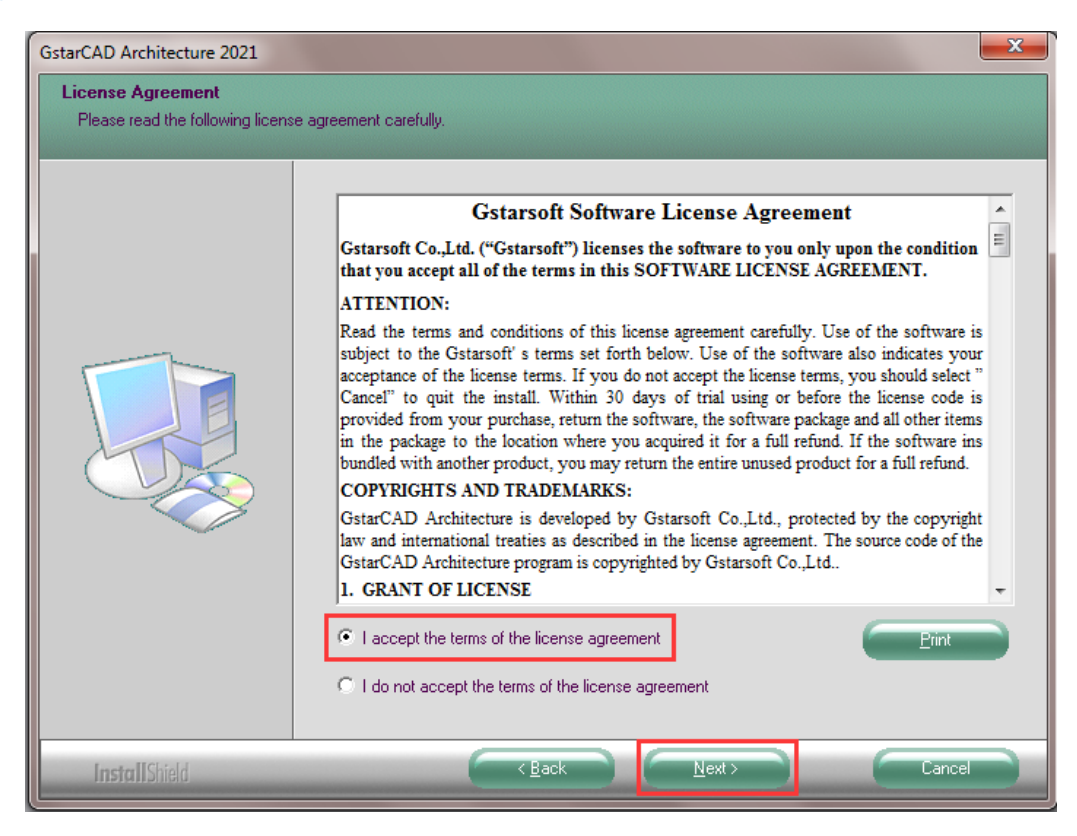

3. In "Select Features" dialog box, you can keep the checked features by default to get a successful installation. Click Browse and choose the destination folder where setup will install the files. Then click "Next" button.

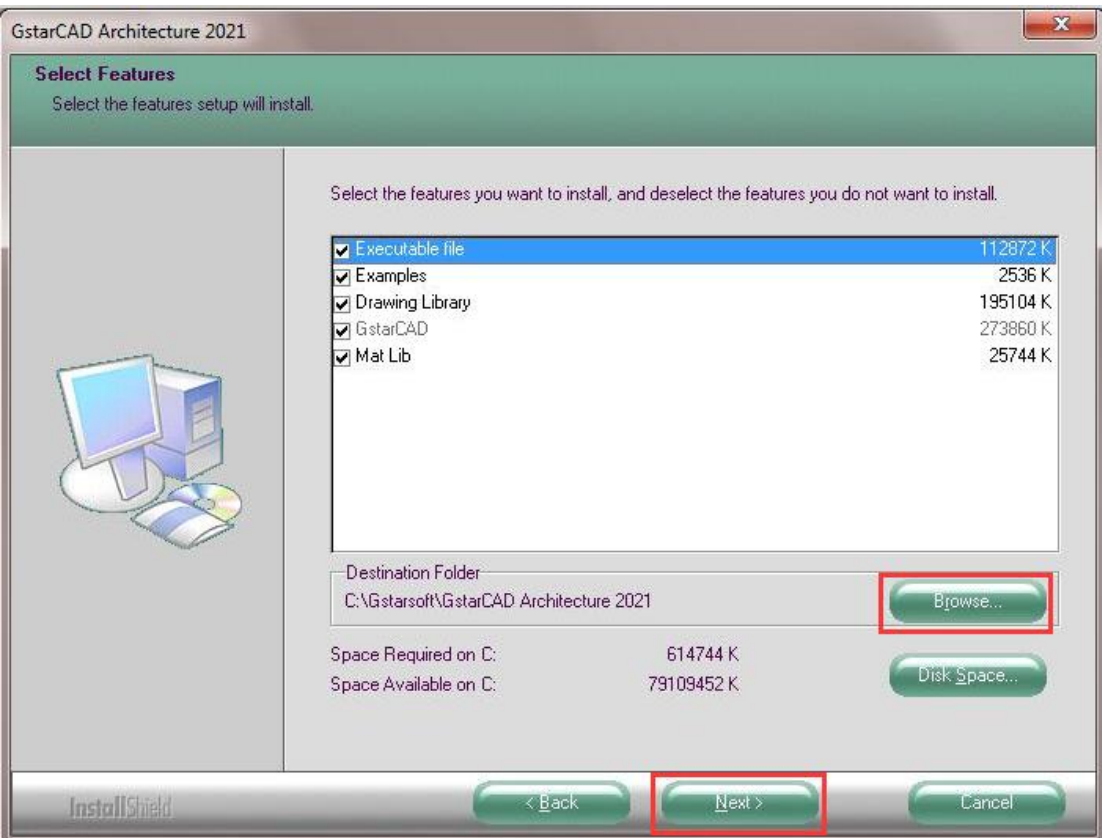

4. In "Select Program Folder" dialog box, click the "Next" button to continue.

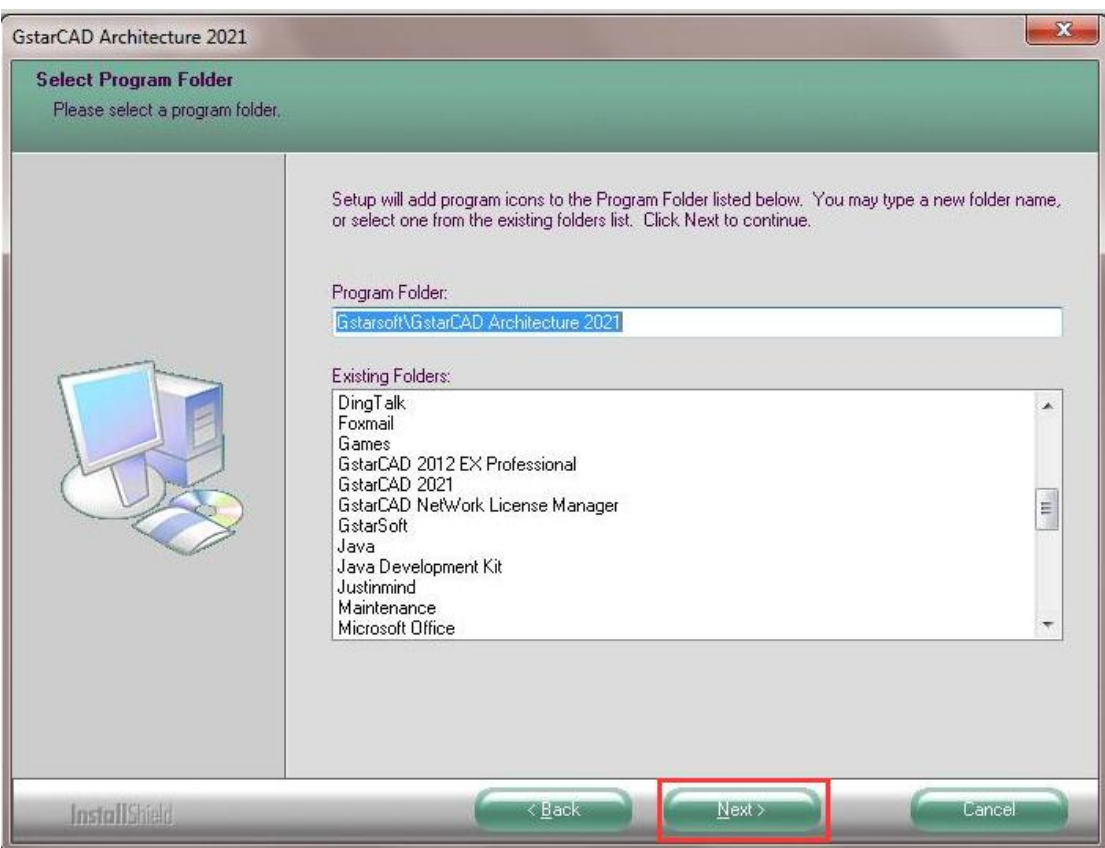

5. Then you just need to wait for a few minutes for the Overall Progress.

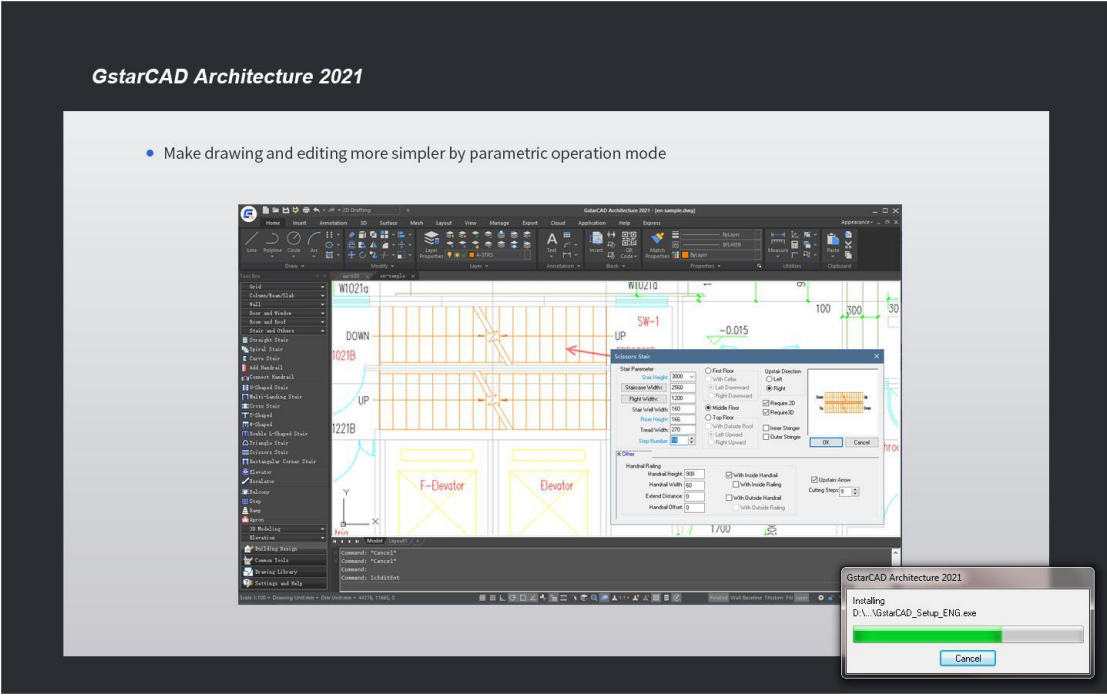

6. Then "GstarCAD Architecture Installation Wizard Complete" dialog box will pop up. Click "Finish" button to finish GstarCAD Architecture 2021 installation.

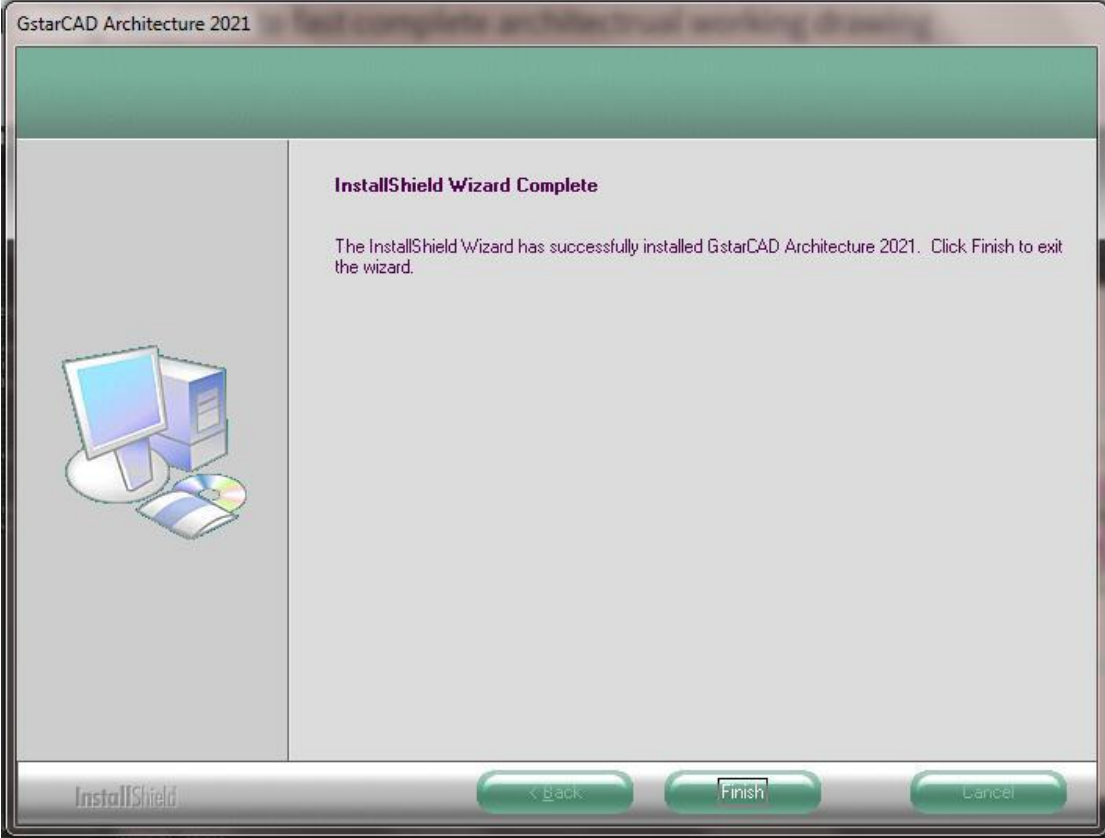

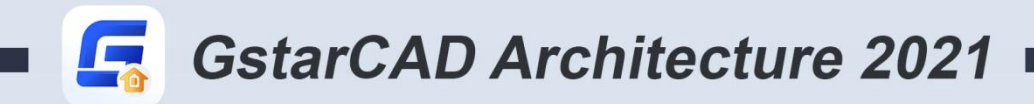

 $+$ 

## https://www.gstarcad.net/

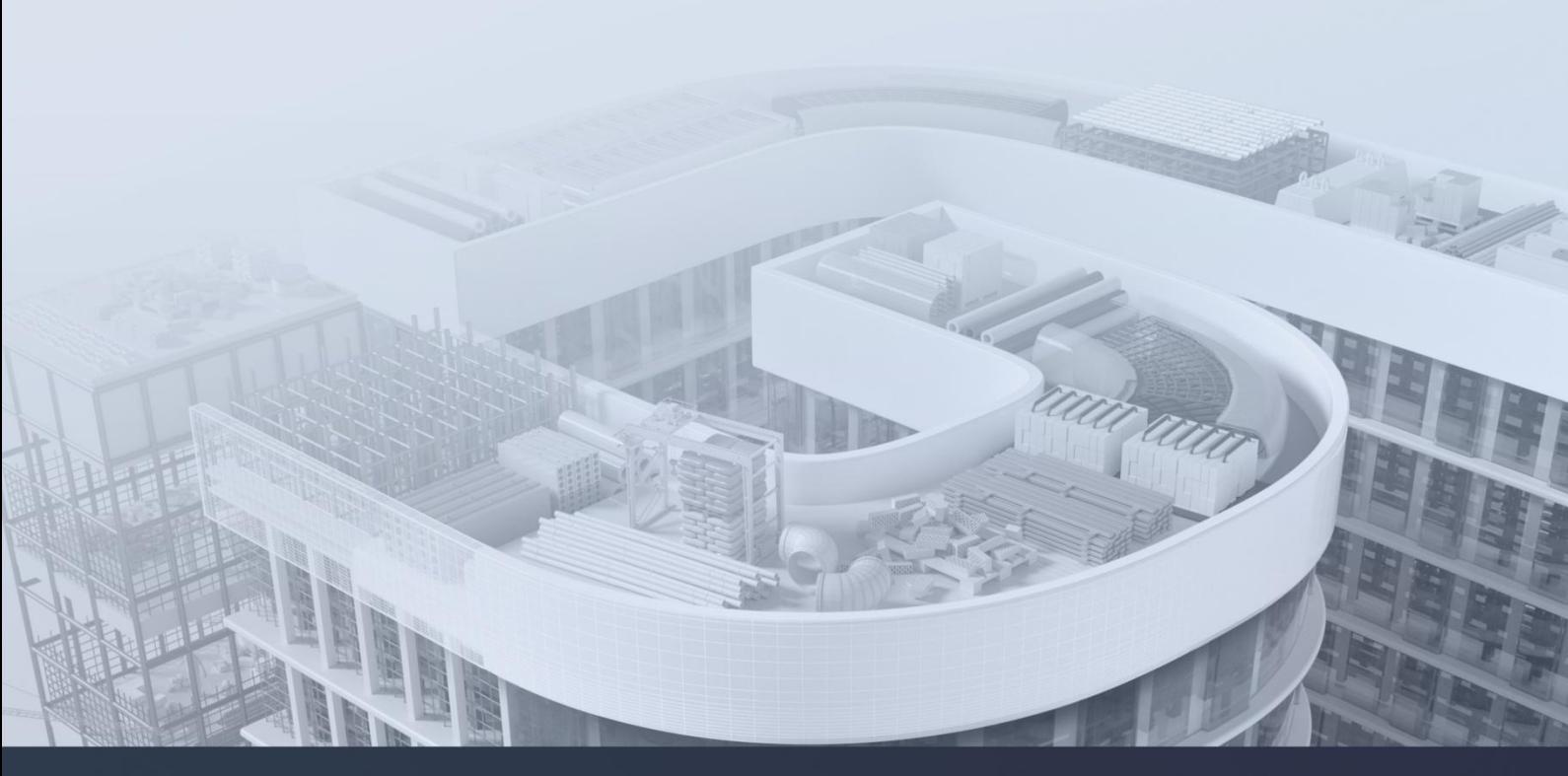

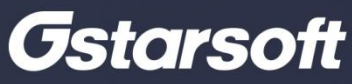